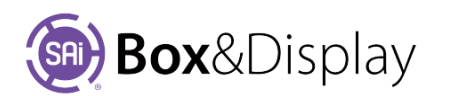

## **FreeForm – Clipboard & Imports**

Although you can make your complete design from scratch, you can also incorporate some of the predesigned flaps or even copy a flap that you have designed into your project.

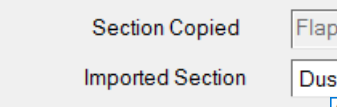

Set Default

**Clipboard & Imports** 

The **Clipboard & Imports** properties lets you select

a flap from our predesigned library to make it available to be imported into the active section using the right click for context menu, shown below, **At Line > Add Import Section Reference**. **\***

The **Section Copied** field displays the name of the section currently in the clipboard.

**Edit Import** button is made available when an imported section is made active. See **Active Section**, as shown.

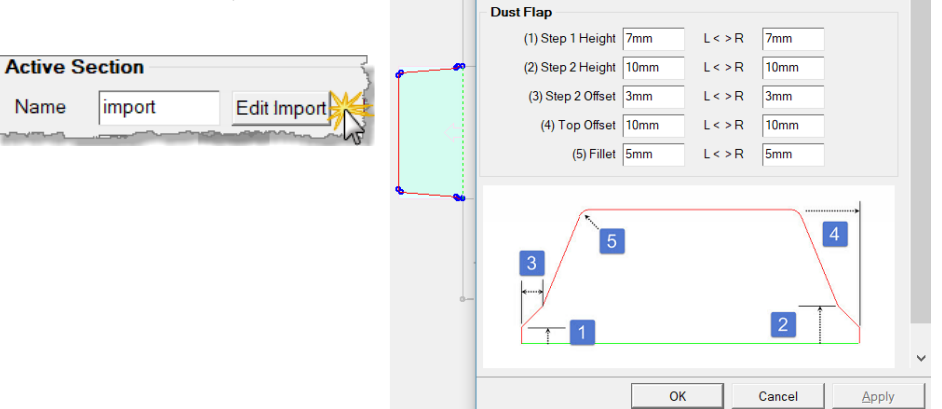

**Advanced Edit Properties** 

## **Hotkeys and Context Menu**

You can use the standard keyboard shortcut commands to copy and paste flaps.

• **ctrl-C** -- copy active section to clipboard

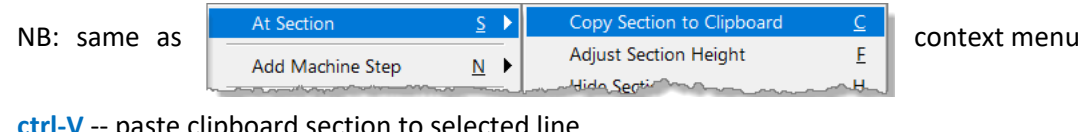

• **ctrl-V** -- paste clipboard section to selected line

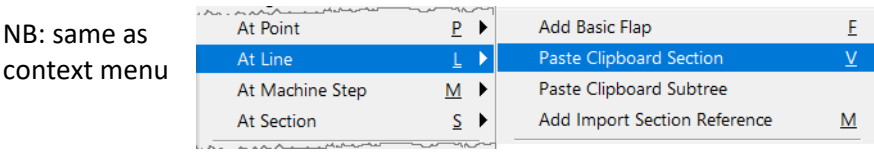

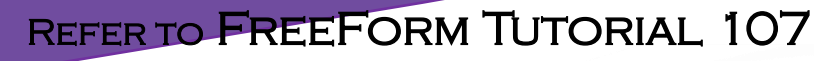

\* Paste Clipboard Section/subtree

Chapter 5 Context Menus, Commands and Actions Sai Box & Display User Guide

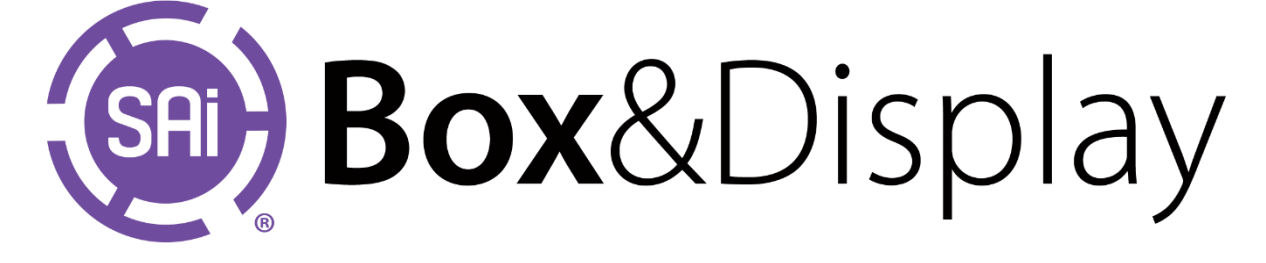

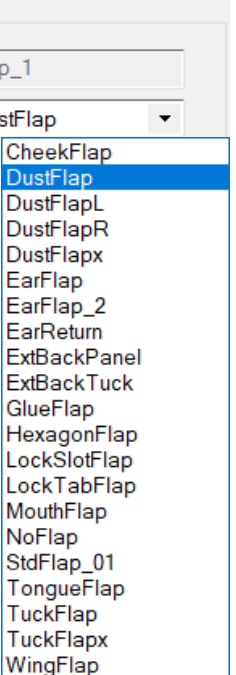